# **Grafický objekt - popup menu**

Po stlaení pravého tlaidla myši v schéme, kde je vybratý grafický objekt, sa otvorí nasledovné menu.

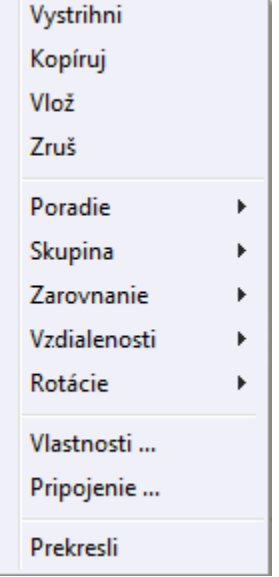

## **Vystrihni**

Vystrihnutie grafického objektu, resp. [skupiny grafických objektov](https://doc.ipesoft.com/pages/viewpage.action?pageId=1542782).

# **Kopíruj**

Kopírovanie grafického objektu, resp. [skupiny grafických objektov](https://doc.ipesoft.com/pages/viewpage.action?pageId=1542782) do schránky.

# **Vlož**

Vloženie grafického objektu, resp. [skupiny grafických objektov](https://doc.ipesoft.com/pages/viewpage.action?pageId=1542782) zo schránky do schémy.

## **Poradie**

[Zmena poradia grafických objektov](https://doc.ipesoft.com/pages/viewpage.action?pageId=1542826). Menu obsahuje podmenu s položkami, ktorých funkcie sú zhodné s tlaidlami v nástrojovom paneli [Editovanie](https://doc.ipesoft.com/pages/viewpage.action?pageId=1542127):

- **Do popredia** presun objektu pred ostatne objekty o jeden krok
- **Do pozadia** presun objektu za ostatne objekty o jeden krok
- **Navrch** presun objektu pred všetky objekty v schéme
- **Naspodok** presun objektu za všetky objekty v schéme

## **Skupina**

[Zoskupovanie grafických objektov.](https://doc.ipesoft.com/pages/viewpage.action?pageId=1542843) Menu obsahuje podmenu s položkami, ktorých funkcie sú zhodné s tlaidlami v nástrojovom paneli [Editovanie](https://doc.ipesoft.com/pages/viewpage.action?pageId=1542127):

- **Spoj do skupiny** zoskupenie objektov do skupiny
- **Rozpoj skupinu** rozdelenie skupiny
- **Obnov skupinu** obnovenie pôvodnej skupiny

#### **Zarovnanie**

[Zarovnávanie grafických objektov](https://doc.ipesoft.com/pages/viewpage.action?pageId=1542831). Menu obsahuje podmenu s položkami, ktorých funkcie sú zhodné s tlaidlami v nástrojovom paneli [Editovanie](https://doc.ipesoft.com/pages/viewpage.action?pageId=1542127):

- **Zarovnaj zava** zarovnanie doava
- **Zarovnaj poda X-stredu** zarovnanie objektov do stredu (x)
- **Zarovnaj sprava** zarovnanie objektov doprava
- **Zarovnaj zvrchu** zarovnanie objektov navrch
- **Zarovnaj poda Y-stredu** zarovnanie objektov do stredu (y)
- **Zarovnaj zospodu** zarovnanie objektov naspodok

#### **Vzdialenosti**

[Vzdialenosti grafických objektov](https://doc.ipesoft.com/display/D2DOCV11SK/Vzdialenosti+objektov). Menu obsahuje podmenu s položkami, ktorých funkcie sú zhodné s tlaidlami v nástrojovom paneli [Editovanie](https://doc.ipesoft.com/pages/viewpage.action?pageId=1542127):

- Vzdialenosti poda prvých dvoch objektov v smere osi X
- Vzdialenosti poda prvého a posledného objektu v smere osi X
- Vzdialenosti poda prvých dvoch objektov v smere osi Y
- Vzdialenosti poda prvého a posledného objektu v smere osi Y

### **Rotácie**

[Otáanie grafických objektov](https://doc.ipesoft.com/pages/viewpage.action?pageId=1542820). Menu obsahuje podmenu s položkami, ktorých funkcie sú zhodné s tlaidlami v nástrojovom paneli [Editovanie:](https://doc.ipesoft.com/pages/viewpage.action?pageId=1542127)

- **Oto horizontálne** otoenie objektov okolo vodorovnej osi
- **Oto vertikálne** otoenie objektov okolo zvislej osi

#### **Vlastnosti ...**

Otvorenie paletky [Vlastnosti objektu](https://doc.ipesoft.com/display/D2DOCV11SK/Paletka+Vlastnosti+objektu).

#### **Pripojenie ...**

Otvorenie paletky [Pripojenie objektu](https://doc.ipesoft.com/display/D2DOCV11SK/Paletka+Pripojenie+objektu).

#### **Prekresli**

Prekreslenie grafického objektu (objektov).

[Grafické objekty](https://doc.ipesoft.com/pages/viewpage.action?pageId=1542396)